## **Configuración de 1 buzón de E-mail**

O

 $\sim$   $\sim$   $\sim$   $\sim$ 

## **Configuración de 1 buzón de E-mail**

En caso de ser estudiante, deberás ingresar a MIS SERVICIOS en la **1** pestaña E-MAIL, donde podrás visualizar los buzones sin configurar y los que ya estén relacionados a un nombre de dominio.

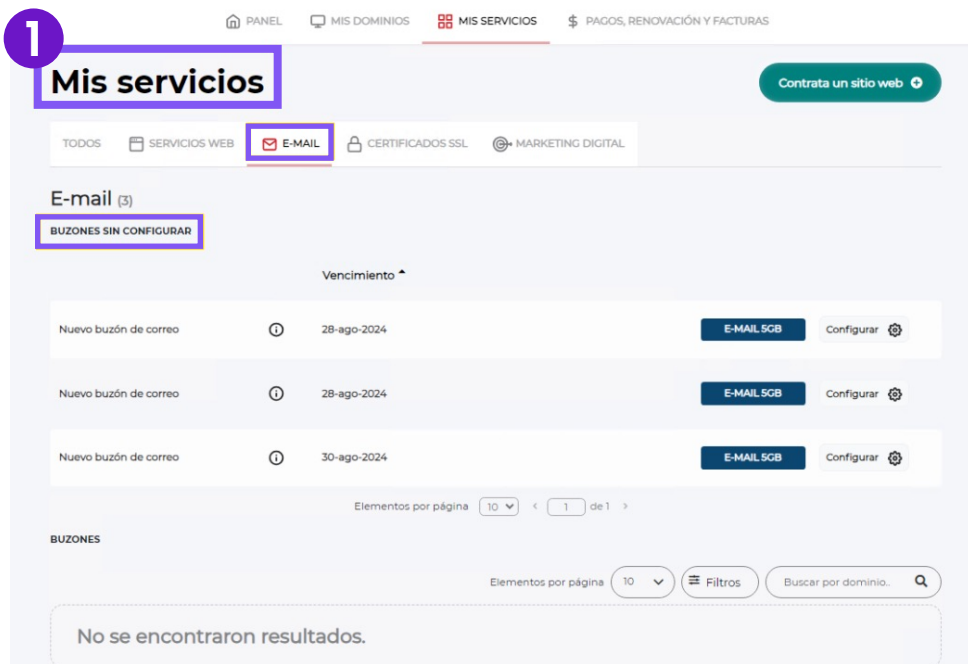

Una vez ubicado el buzón que deseas utilizar, deberás dar clic en el **2** botón "Configurar".

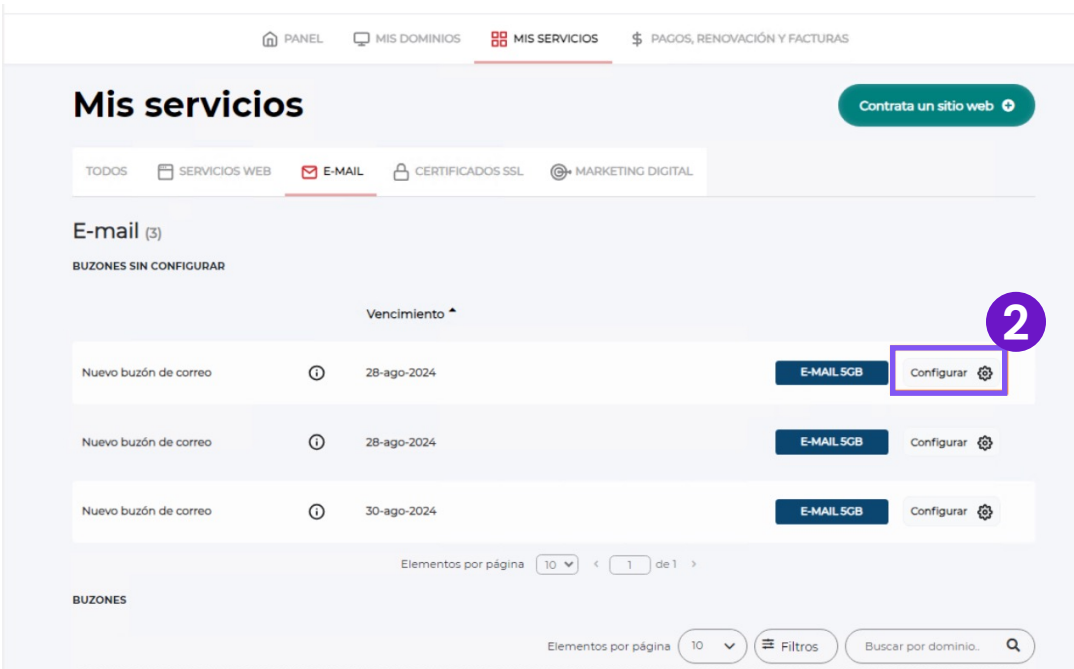

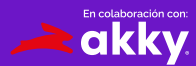

*<u>Digitalizate</u>* 

Posteriormente, serás redireccionado a la pantalla donde podrás crear **3** tu cuenta de correo electrónico.

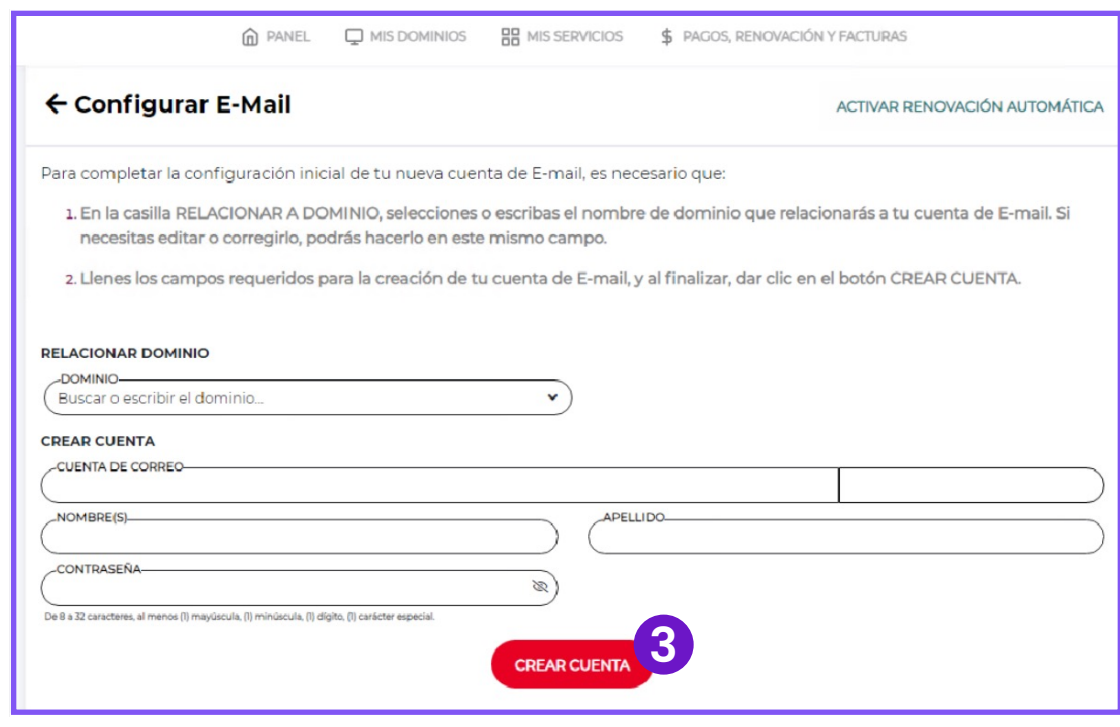

- En la sección "Relacionar dominio", deberás escribir el nombre de **4** dominio que registraste previamente para la Iniciativa, y en el resto de los campos los llenarás con los datos solicitados.
- Cuando finalices el llenado de todos los campos con la información **5**requerida, deberás dar clic en el botón "CREAR CUENTA". Y listo, tu buzón habrá sido creado.

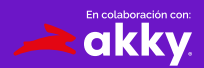

*Sigitalizate* 

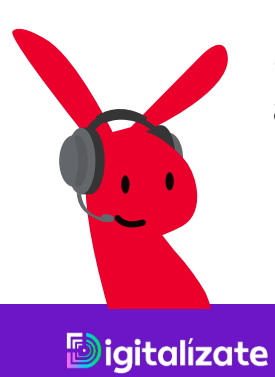

¿Tienes dudas? Contáctanos en: ayuda@akky.mx y al 52 8188 64 26 26

 $\blacktriangleright$ 

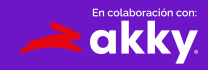